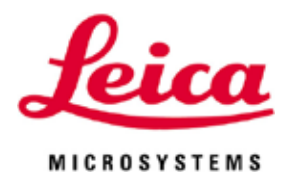

# **Leica VT1000 S**

# 振动式切片机

使用说明书 中文版

## **订单号:14 0472 89102 - 修订版 O**

本手册务必与仪器放在一起。 使用仪器前请仔细阅读。

 $C<sub>5</sub>$ 

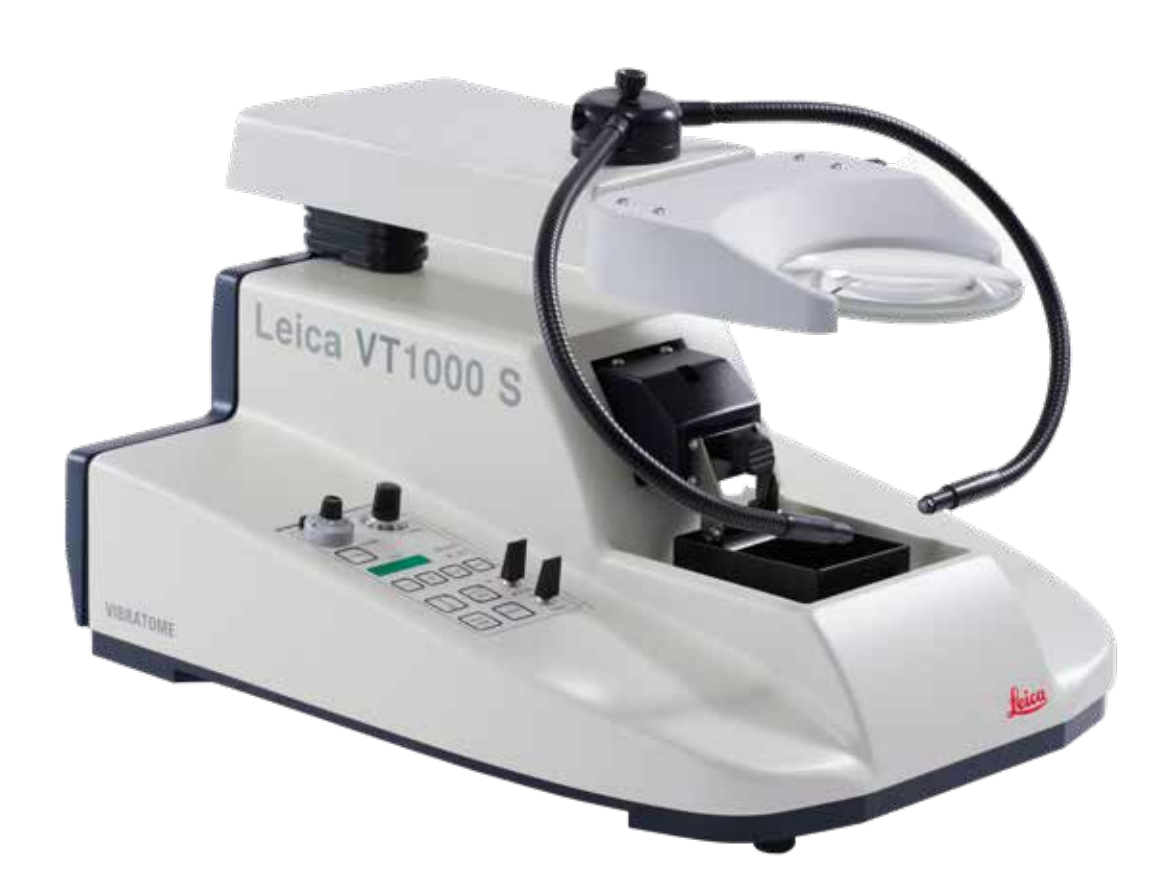

本使用说明书所含信息、数据资料、注意事项和价值评判只代表我们目前通过该领域研究所掌 握的科学知识和先进技术。

我们没有义务根据最新技术发展定期更新本使用说明书,也没有义务为客户提供本使用说明书 的副本或更新资料等。

根据每个个案所适用的国家法律体系的规定,对于本使用说明书所含的错误描述、图表和技术 插图等,我们不承担任何责任。需要特别指出的是,对于本使用说明书的陈述或其他信息所造 成的任何直接或间接经济损失或损坏,我们概不负责。

陈述、图画、插图和其它关于当前使用说明书的内容或技术细节的信息不视为我们产品的保证 特征。

保证特征仅由我们自己和我们的客户之间达成的合同条款确定。

徕卡公司保留更改技术规格和制造工艺的权利,恕不另行通知。只有这样,才有可能不断提高 我们的产品采用的技术和制造技艺。

本文档受著作权法保护。本文件的所有版权属于徕卡显微系统 (上海) 有限公司。

复制本文档的文本和插图 (或其任何部分) 以印刷、影印、缩影、网络摄像或其他方法 — 包括任 何电子系统和媒介 — 需要事先征得徕卡显微系统 (上海) 有限公司的明确书面许可。

仪器序列号和制造年份请参见仪器背面的铭牌。

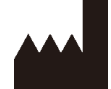

徕卡显微系统 (上海) 有限公司 中国 (上海) 自由贸易试验区 金藏路 258 号T20-1幢1层、2层、3层A区、4层A区、6层、T20-5幢301室 邮编: 201206 电话: +86 (21) 58994990 网址:http://www.LeicaBiosystems.com

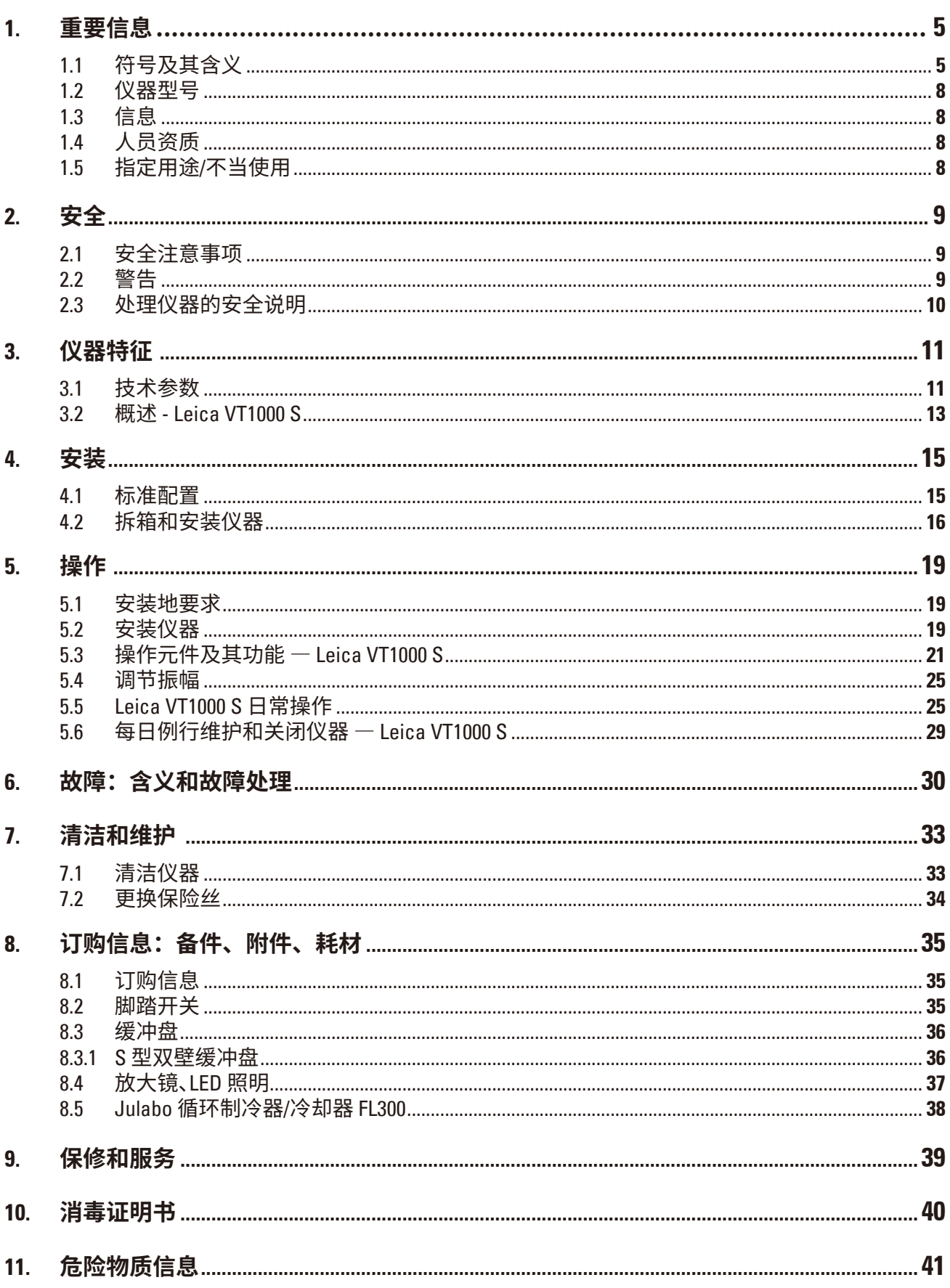

# <span id="page-4-0"></span>**1. 重要信息**

#### **1.1 符号及其含义**

#### Δ **注意**

徕卡显微系统(上海)有限公司对因未能遵守以下说明而造成的任何损失或损坏不承担任何 责任,尤其是由于在运输和包装处理中未能遵守小心处理仪器的说明。

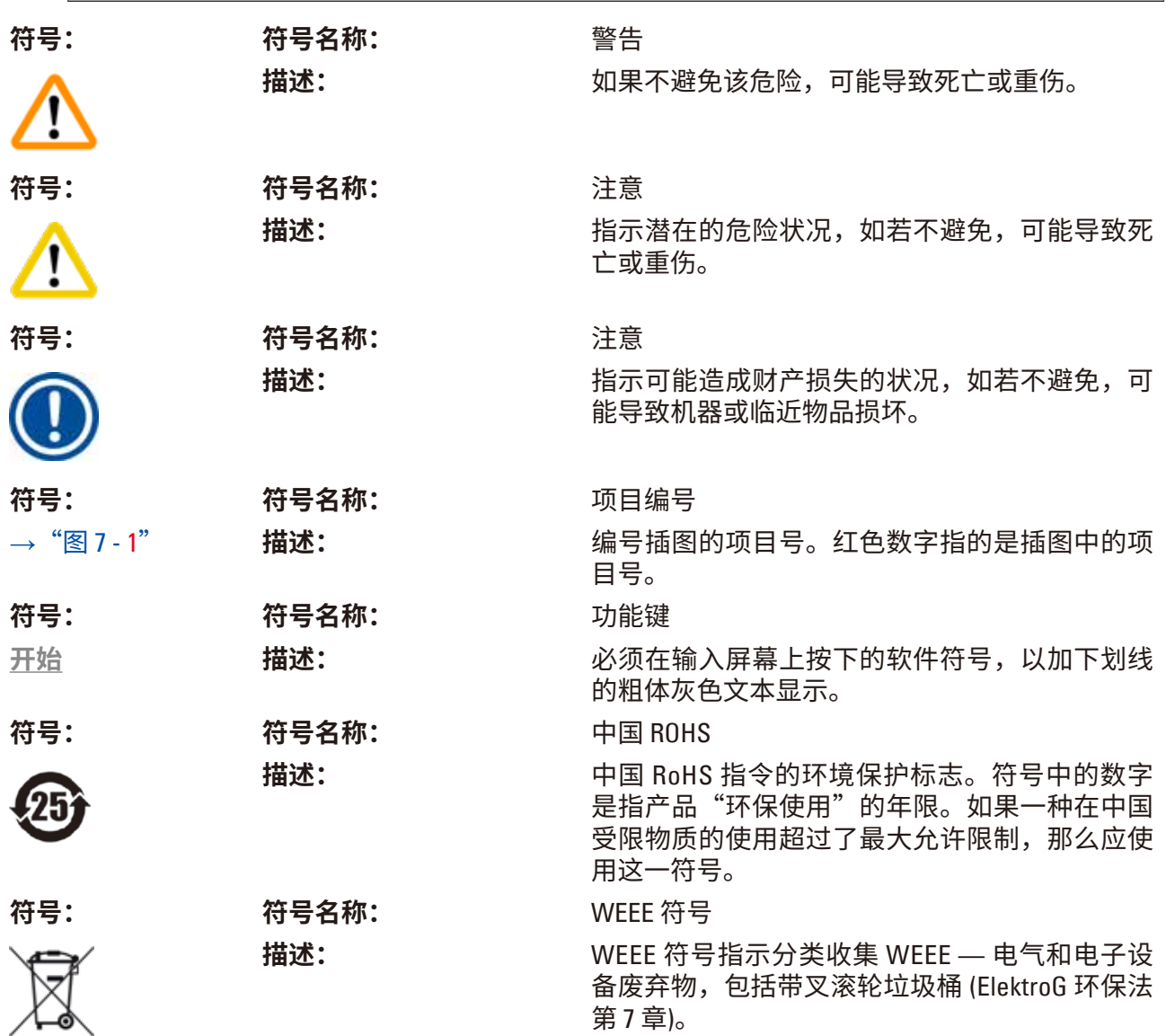

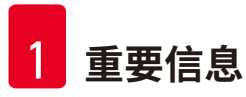

 $\overline{\phantom{a}}$ 

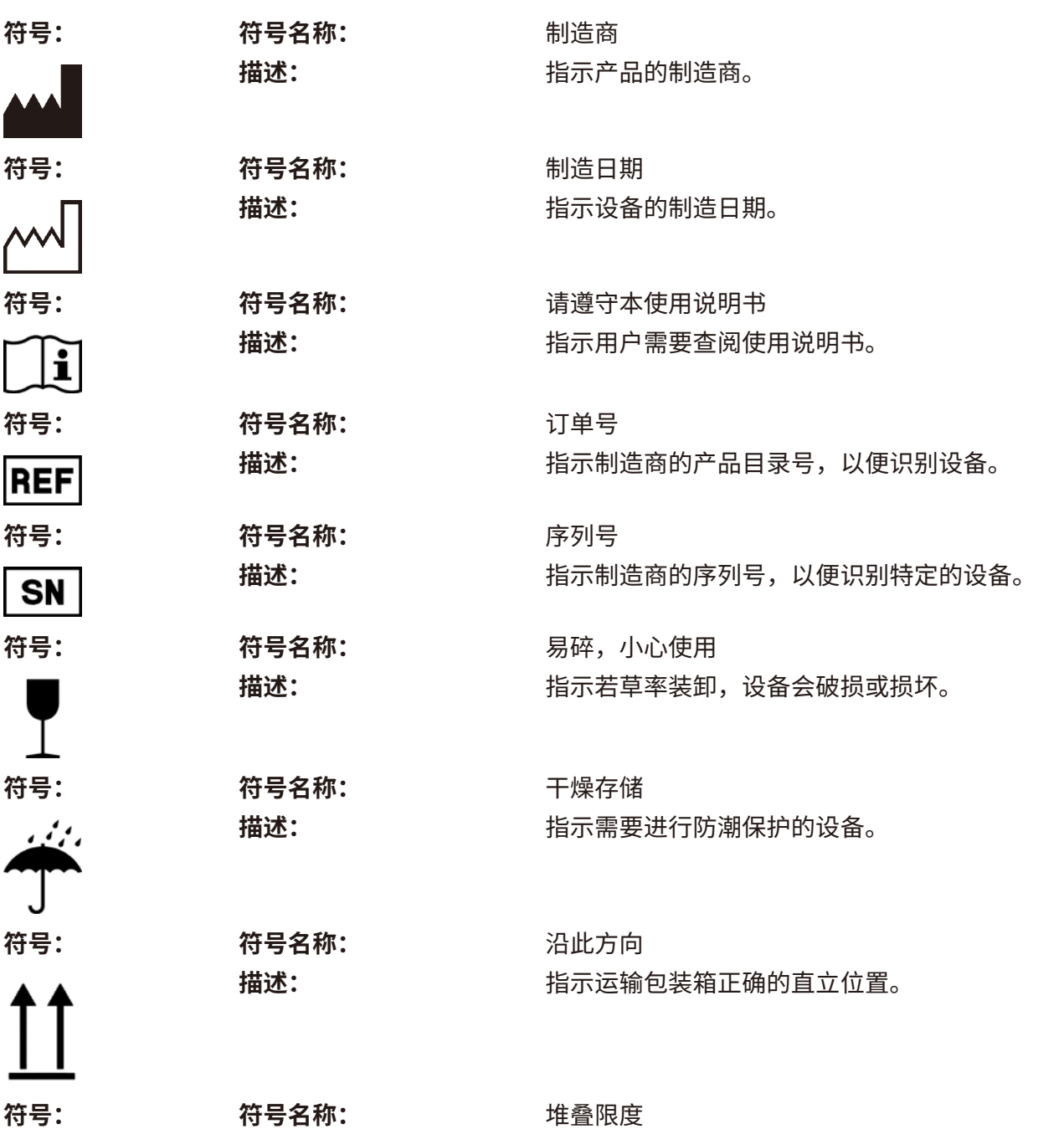

 $\overline{2}$ 

**描述: 相** 在科同包装箱允许堆叠的最大数量; "2"代表允 许的包装箱数量。

**重要信息** 1

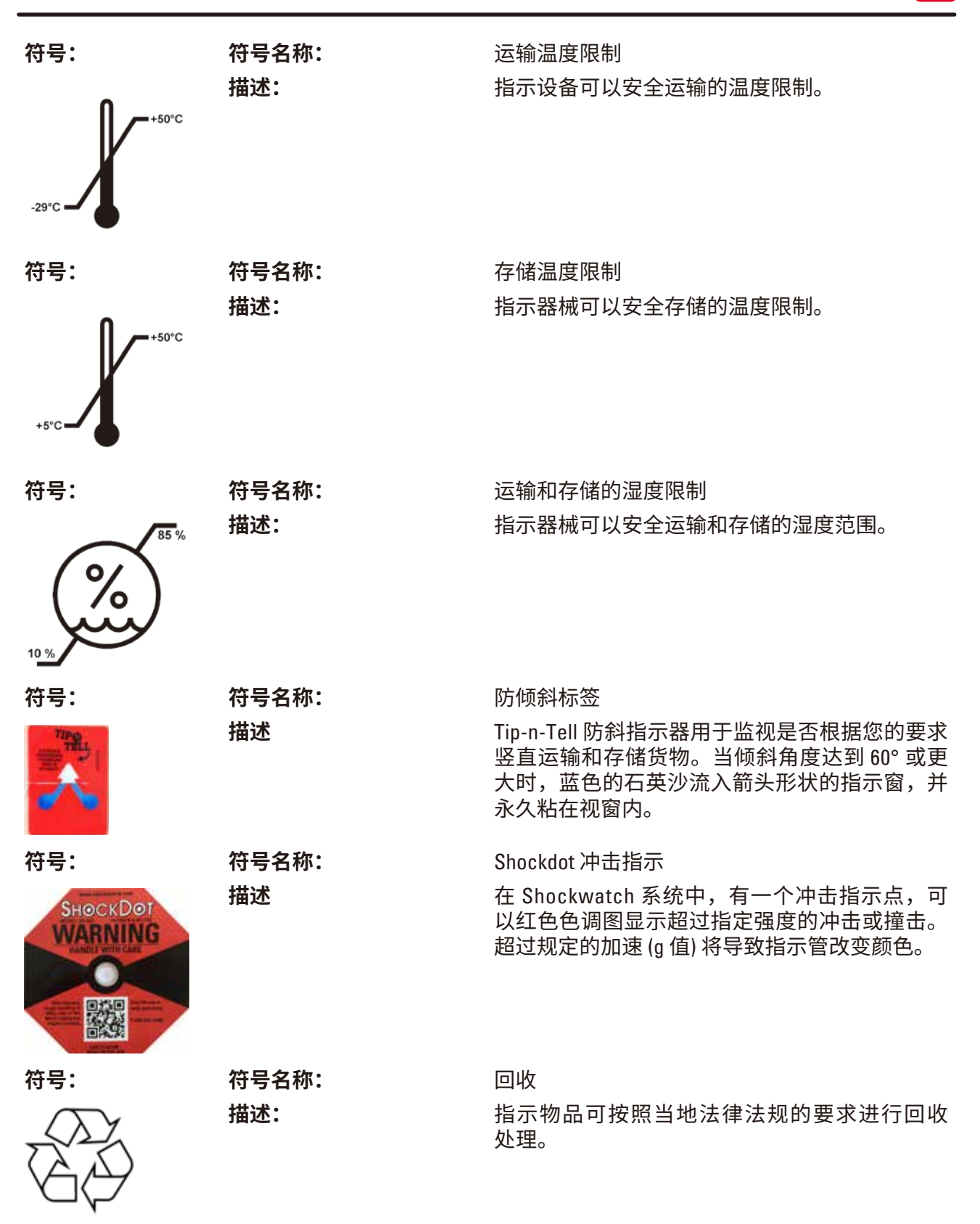

<span id="page-7-0"></span>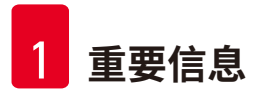

#### **1.2 仪器型号**

本使用说明书中提供的全部信息仅适用于封面所示的仪器型号。仪器背面的铭牌上标有仪器序 列号。

#### **1.3 信息**

当进行咨询时,请正确提供以下信息:

- 仪器型号
- 序列号

#### **1.4 人员资质**

只有经过培训的实验室人员才能操作 Leica VT1000 S。本仪器仅供专业用途使用。

所有被指派操作这一仪器的实验室人员必须仔细阅读本使用说明书,必须熟悉仪器所有技术特 点后才能进行操作。

#### **1.5 指定用途/不当使用**

**警告**

Leica VT1000 S 用于医药、生物和工业领域的切片,它专门设计用于在缓冲液中对固定或非固定 的新鲜组织进行切片。

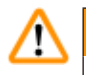

Leica VT1000 S 仅供研究之用。使用 Leica VT1000 S 切割的切片不得用于诊断!

仪器只能根据使用说明书中给出的说明进行使用。

其他任何使用方式都被视作是不适当的。

## <span id="page-8-0"></span>**2. 安全**

#### **警告** Λ 务必遵守本章的安全和警告事项。 即使您已经熟悉其他徕卡产品的操作与使用,也请务必阅读这些说明。

#### **2.1 安全注意事项**

本使用说明书包含与操作安全和设备维护有关的重要说明和信息。

它是产品的重要组成部分,在安装和使用仪器前必须仔细阅读,并始终放在仪器附近。

该仪器的制造和测试依据测量、控制和实验室用电气设备的安全要求。

为保持这一条件和确保安全操作,用户必须遵守本使用说明书中的所有安全说明和警告。

现行欧盟标准符合证书可通过互联网查找:www.LeicaBiosystems.com

# **注意**

本使用说明书必须按照操作员所在国家现行事故防范和环境安全法规进行适当增补。

#### **警告** ΛŊ

禁止拆卸或改装仪器和附件上的保护装置。只有徕卡授权的技术人员才能打开仪器,进行 维修。

#### **2.2 警告**

制造商在本仪器上安装的安全设备仅仅构成了事故防范的基础。安全地操作仪器是仪器所属单 位以及负责操作、保养或清洁仪器的指定人员的首要责任。

为确保仪器的顺利操作,一定要遵守以下说明和警告。

#### <span id="page-9-0"></span>**2.3 处理仪器的安全说明**

**危险**

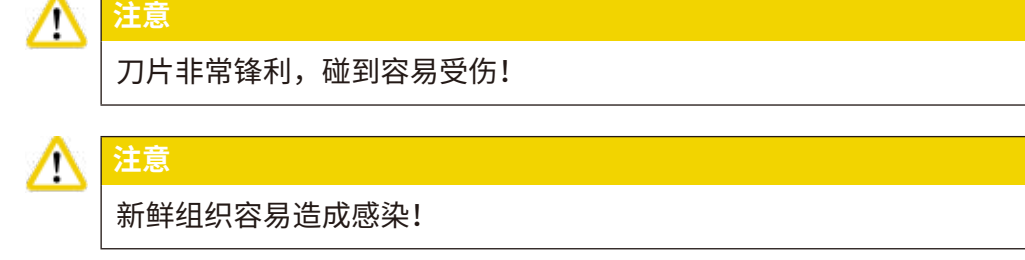

#### ╱╲ **注意**

不用时,用相应的盖子罩住放大镜,避免发生火灾。

#### **警告** Δ

在任何情况下均不得接触带电部件!

## **正确操作**

- 确保十分小心地处理刀和刀片!
- 切勿触摸刀和刀片的刀刃!
- 不得使刀、刀片和装有刀片的刀架裸露在外,处于无保护状态。
- 必须遵守所有相关的安全预防措施,避免感染风险。
- 必须穿戴符合"使用有害物质"安全规范的防护服 (安全面具、手套、防护服)!
- 在休息时盖住放大镜,因为不遮盖时,它就相当于一个点火镜!
- 紧急情况下,按下红色的**紧急停止**开关 (位于仪器右侧)。若要释放该开关,沿箭头方向转动 即可。
- 只能由授权的维修人员打开仪器。
- 取下盖板之前,请确保已经拔下仪器插头。

# <span id="page-10-0"></span>**3. 仪器特征**

### **3.1 技术参数**

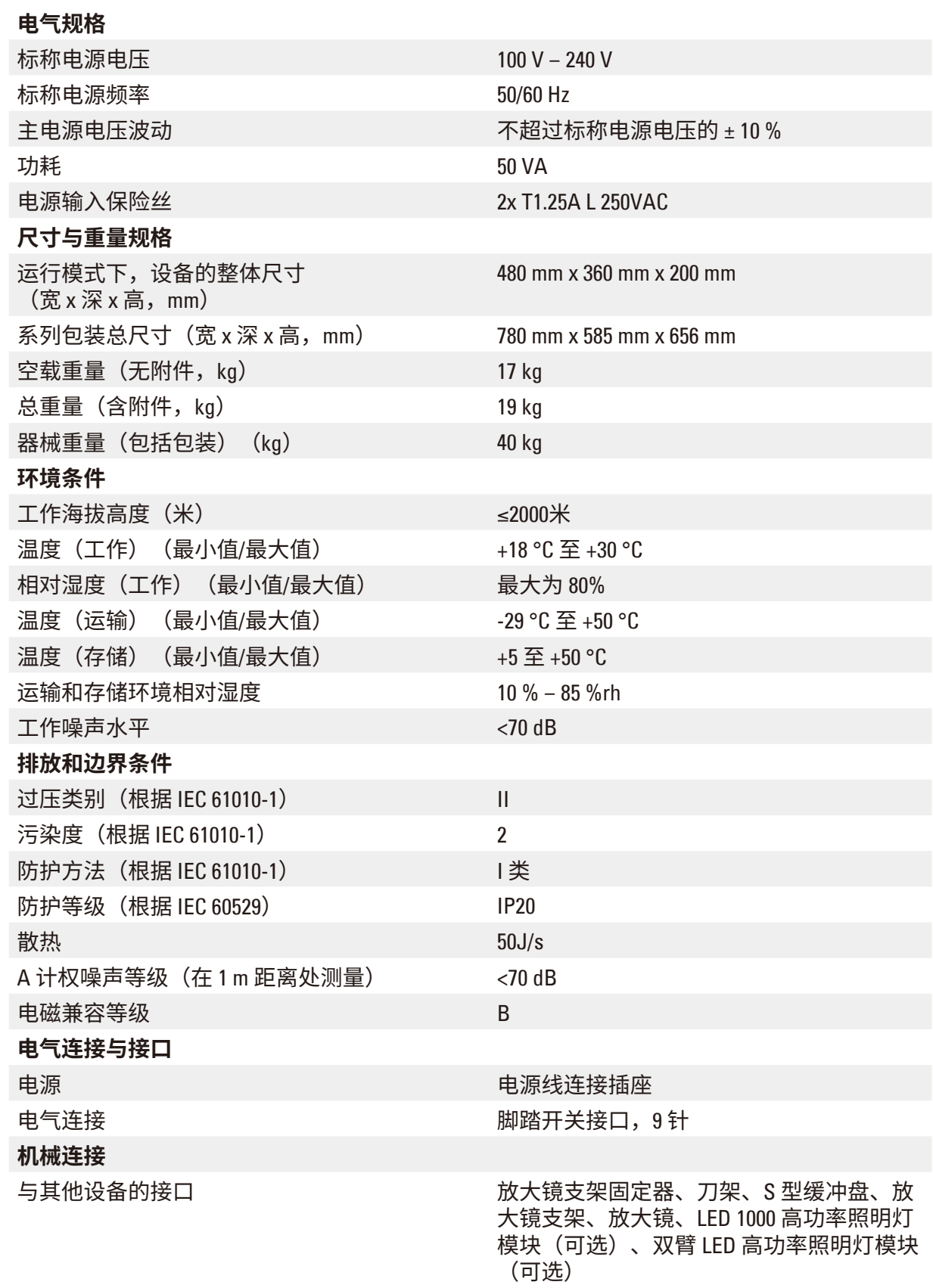

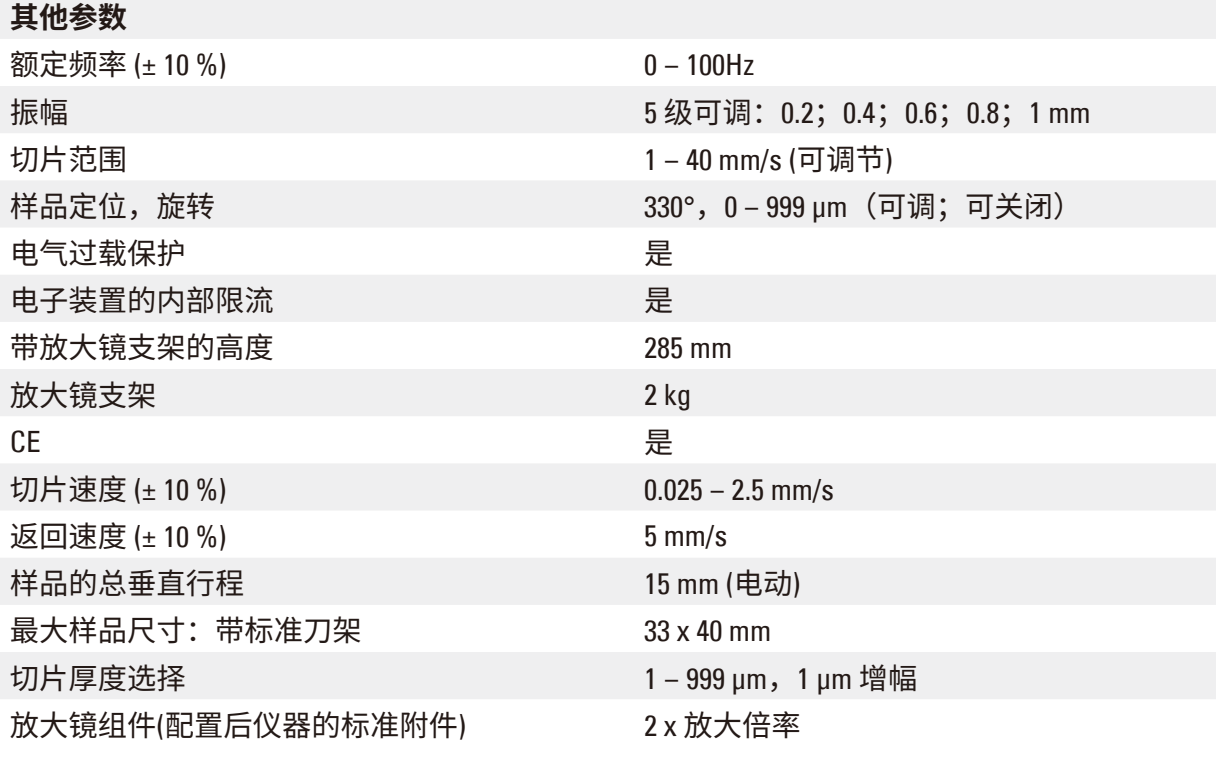

<span id="page-12-0"></span>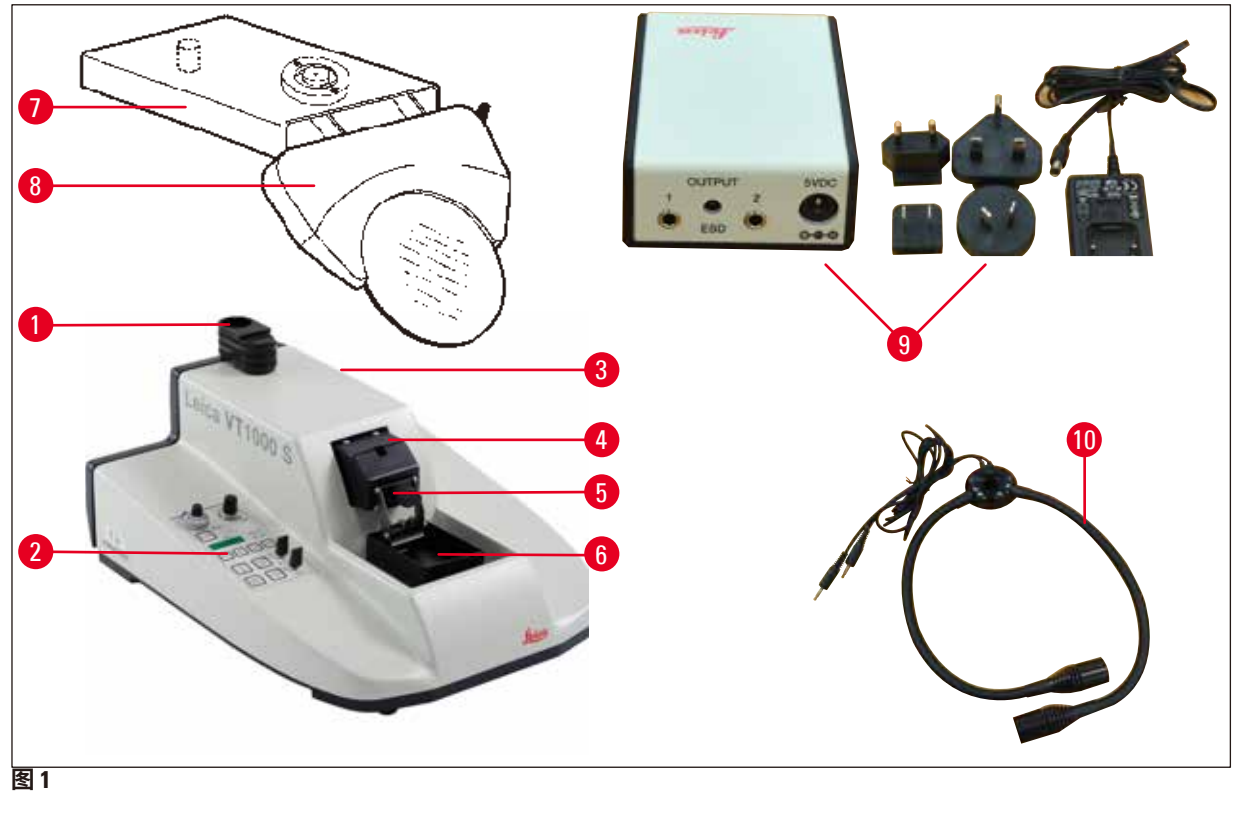

- 放大镜支架固定器 **6** S 型缓冲盘
- 
- 紧急停止开关 (此处看不见) **8** 放大镜
- 
- 
- 
- 控制面板 **7** 放大镜支架
	-
- 切割头 **9** LED 1000 高功率照明灯模块 (选配)
- 刀架 **10** 双臂 LED 高功率照明灯模块 (选配)

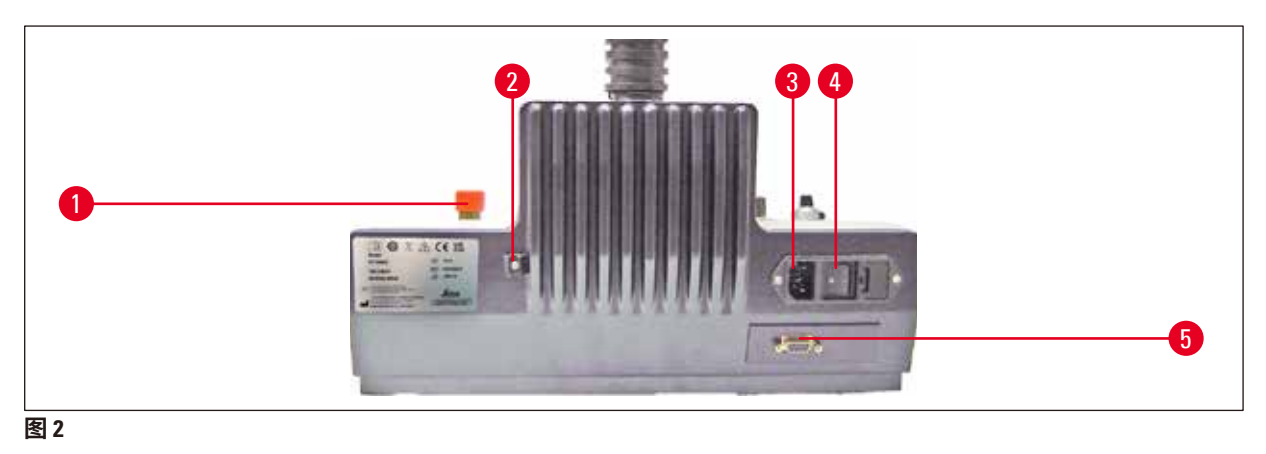

- 
- 排液管固定装置 **4** 电源开关
- 紧急停止按钮 **3** 电源线连接插座
	-
	- 脚踏开关接口,9 针

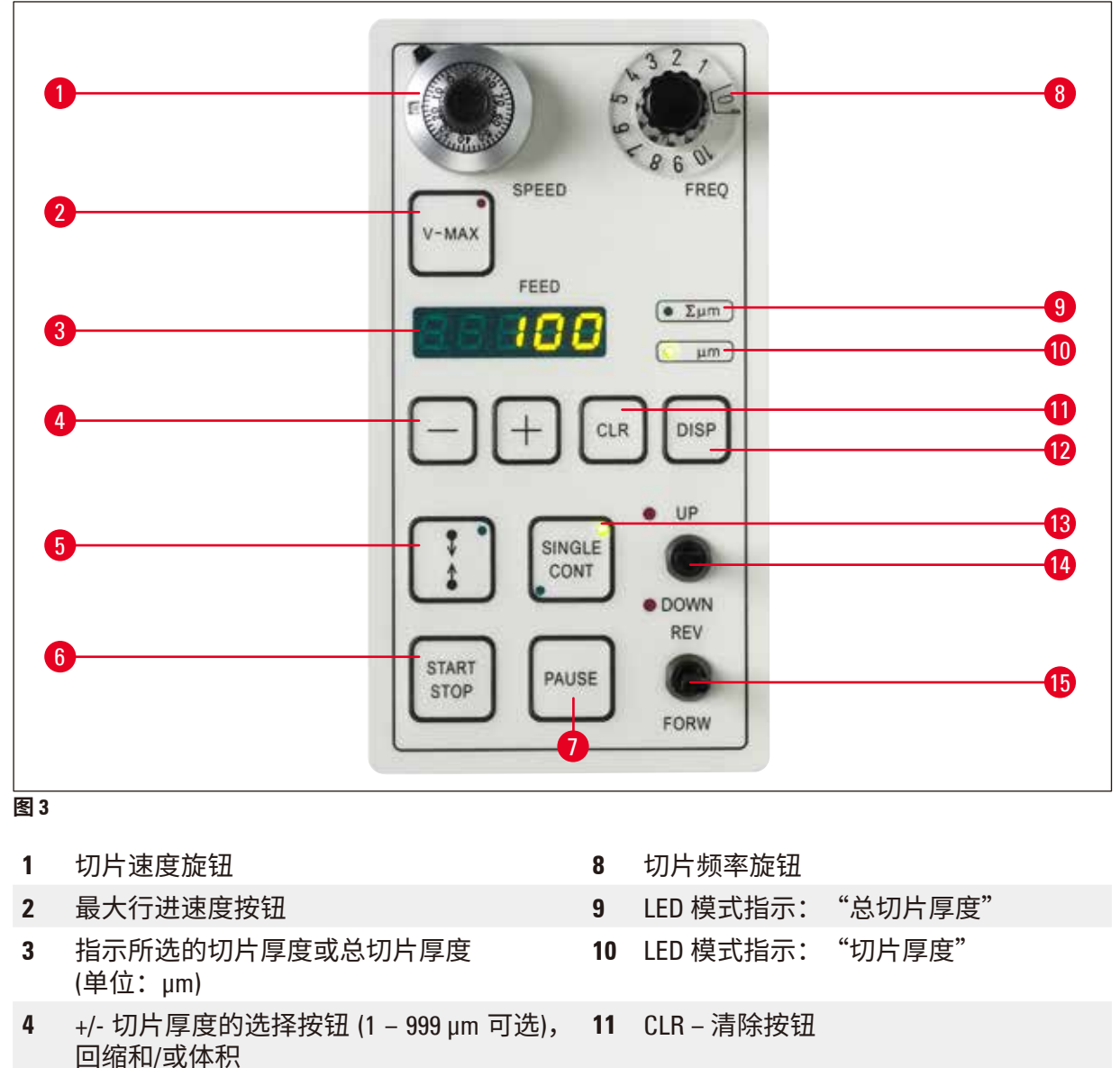

- 用于设置切片窗口限位块的按钮 **12** DISP 编程按钮
- 
- 
- 
- 用于单次/连续切片行程的启动按钮 **13** 选择器按钮"单次/连续行程"(LED 指示 所选模式)
- 暂停按钮 停止切片过程 **14** 切换开关"缓冲盘高度调节"(LED 指示 限制位置)
	- 用于刀前进和回退行程的切换开关

# <span id="page-14-0"></span>**4. 安装**

### **4.1 标准配置**

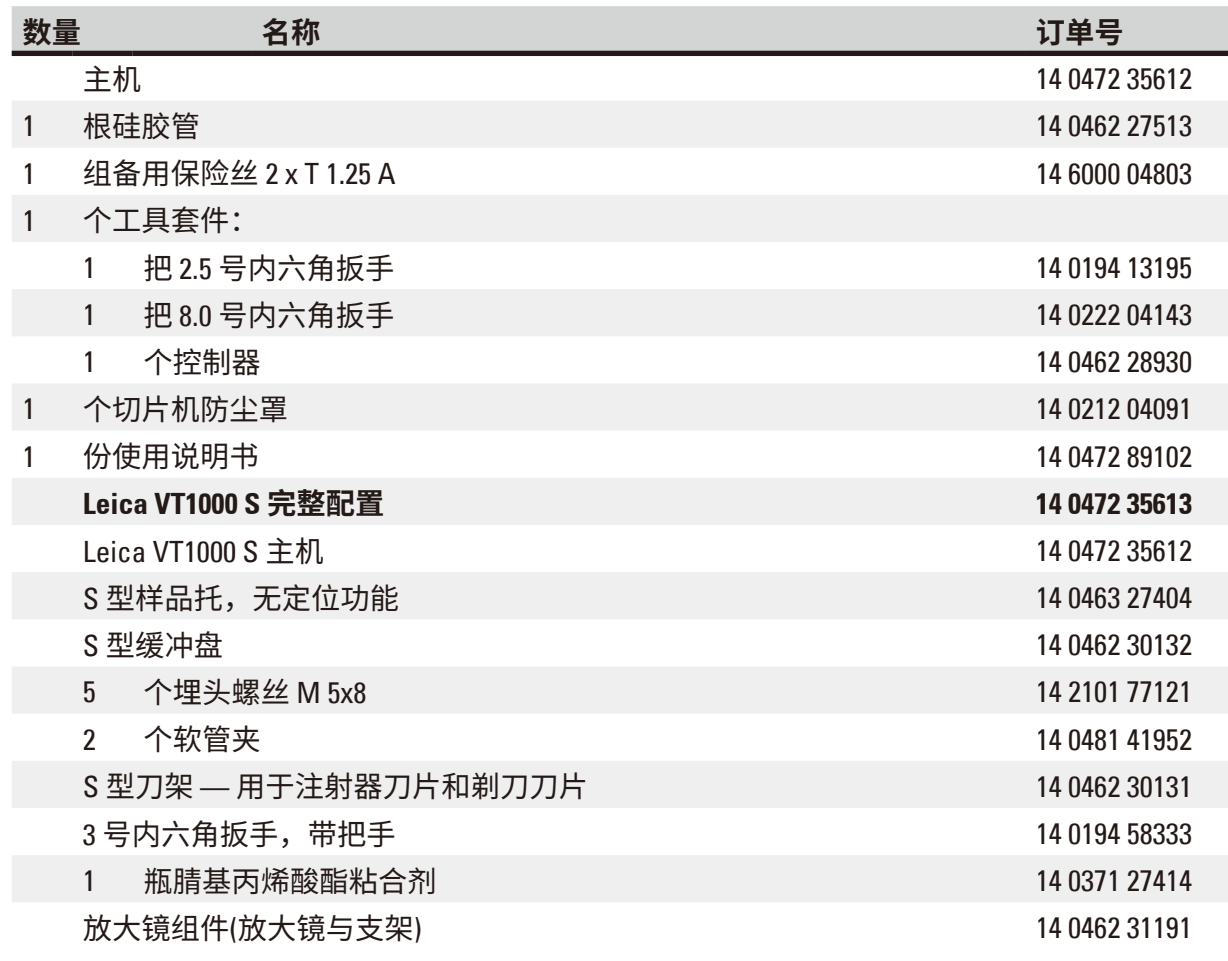

如果提供的本地电源线有缺陷或丢失,请联系您当地的了解徕卡生物系统的代表。

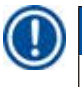

## **注意**

订购其他附件时,请将收到的部件与订购的部件对照。如果收到的部件与订单不符,请立即 与负责您订单的销售公司联系。

### <span id="page-15-0"></span>**4.2 拆箱和安装仪器**

# Œ

# **注意**

包装上有两个指示标签: ShockDot 防振标签和防倾斜标签, 用于指示不当运输。仪器被送来时 首先要检查这两个标签。如果有一个指示标志被触发,则说明包装未按规定处理。在这种情 况下,请在发货文件上进行相应的标记并检查货物是否有损坏。

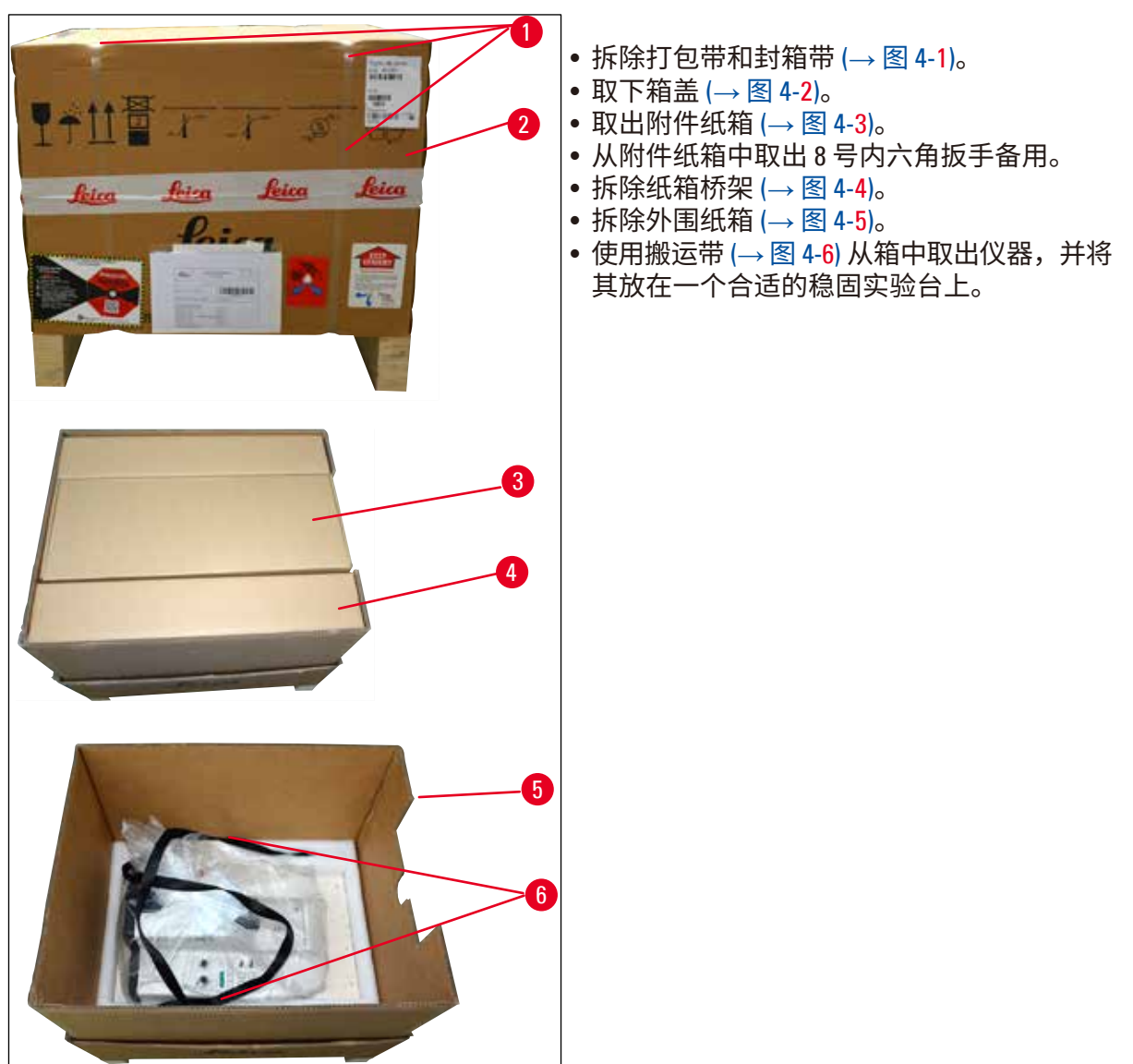

<span id="page-15-1"></span>**图 4** 

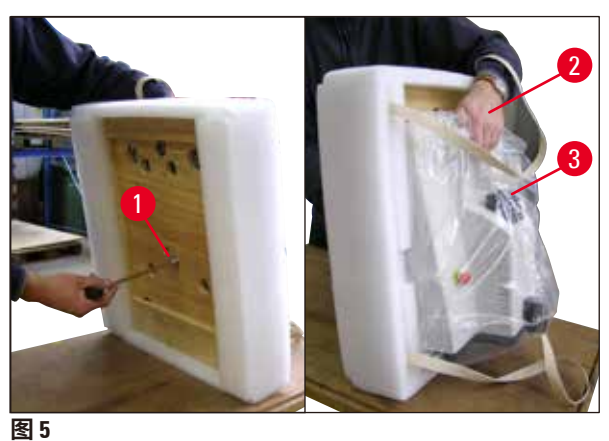

• 倾斜仪器和底板 (→ 图 [5\)](#page-16-0) - 一只手抓住缓冲 盘的凹槽 (→ 图 [5-2\)](#page-16-0) 来握住仪器! 切勿通过 切割头 (→ 图 [5-3\)](#page-16-0) 来提起或握住仪器!使用 所提供的 8 号内六角扳手松开螺丝 (→图 [5-1\)](#page-16-0), 取下底板。

<span id="page-16-0"></span>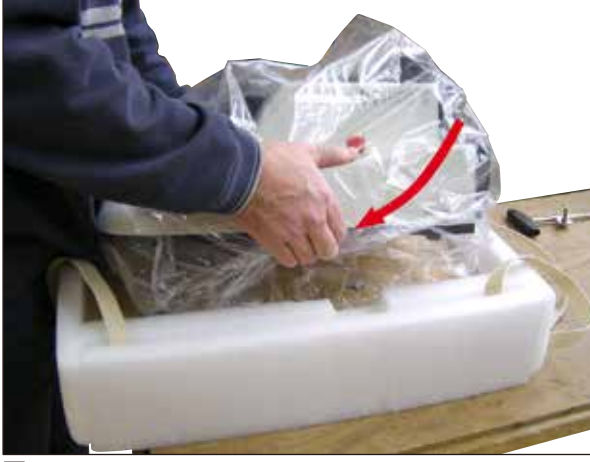

• 用双手在两侧 (→ 图 [6\)](#page-16-1) 抓住仪器底部,小心 地将仪器安放到合适的实验台上。

<span id="page-16-1"></span>**图 6** 

**注意**

# $\circledS$

与随附的装箱清单进行比较,确保交付货物完整无误。

#### **注意**  $\mathbf \Omega$

装运箱以及其中的填充物应予保留,以备退换货时运输所用。如要退回仪器,按照下列说明 以相反顺序执行。

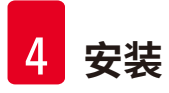

#### **安装排液管**

- ([→](#page-17-0)图 7) 仪器底部。
- 连接排液管 ([→](#page-17-0) 图 7) 到仪器底部 (→ 图 [7-1\)](#page-17-0)。
- 确保用匹配的塞子紧紧塞住排液管未固定的一端。
- 将排液管未固定的一端固定在仪器背面的固定器 (→ 图 [7-2\)](#page-17-0) 中。

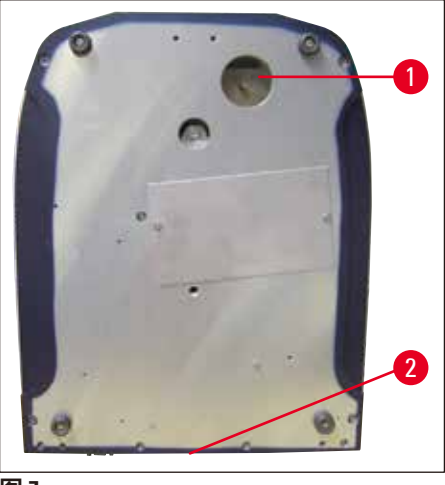

<span id="page-17-0"></span>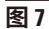

#### **安装放大镜支架和脚踏开关 (选配)**

- 放大镜支架 (→ 图 [8-1\)](#page-17-1) 为单独包装。
- 按图 ([→](#page-17-1) 图 8) 所示将其放置在仪器上。
- 连接选配的脚踏开关。
- 将脚踏开关牢牢插入到 9 针插座 (→ 图 [8-2\)](#page-17-1) 中。

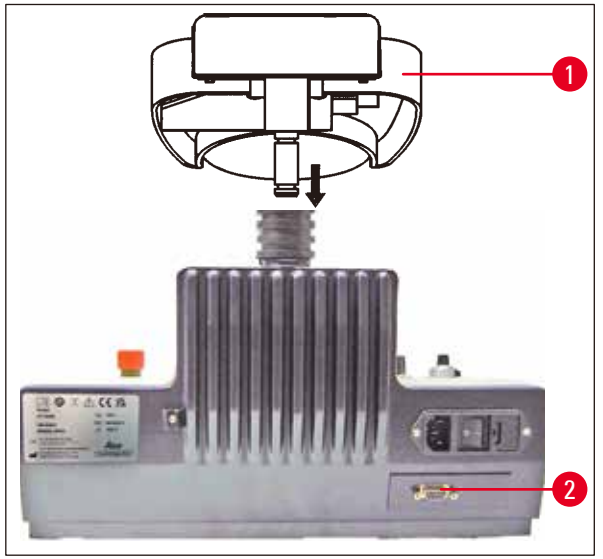

<span id="page-17-1"></span>**图 8** 

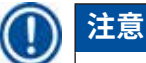

必须先卸下放大镜支架才能运输仪器!

## <span id="page-18-0"></span>**5. 操作**

#### **5.1 安装地要求**

安装地点必须符合下列要求:

- 仪器仅供室内使用。
- 电源插头必须随时可轻松操作。
- 电源距离不能超出电源线的长度 (3 m) 不得使用拖线板。
- 水平安装位置。
- 基底应尽量平稳无振动。
- 相对湿度不得超出 80 %。
- 室温保持在 +18 °C 和 +30 °C 之间。
- 避免振动、阳光直射及温度骤变!

**警告** Λ

不得在危险位置操作仪器。

#### **警告** ╱╲

仪器必须连接至接地的电源插座。只能使用针对本地电源提供的电源线。

**5.2 安装仪器**

## **注意**

仪器必须连接至接地的电源插座。只能使用针对本地电源提供的电源线。

#### **警告** ∕∖∖

Œ

安装仪器时必须确保可随时轻松操作电源插头和开关!

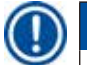

## **注意**

Leica VT1000 S 配有一个自动改变量程的电源,量程范围为 100 V 到 240 V。 打开主开关后,仪器执行初始启动:在稍稍向前移动后,刀片返回末端起始位置。

- 1. 将仪器背面的主开关转到 **OFF (关闭)** 位置。
- 2. 确保电源线正确连接到仪器。
- 3. 固定放大镜支架。
- 4. 插入缓冲盘。
- 5. 插入刀架。
- 6. 将刀片插入刀架。
- 7. 将放大镜支架和双臂 LED 高功率照明灯模块如 ([→](#page-19-0) 图 9) 所示与机器相连。将双臂 LED 高功 率照明灯模块的插头 (→ 图 [9-1\)](#page-19-0) 插入LED 1000 高功率照明灯模块的插口 (→ 图 [9-2\)](#page-19-0) 中。

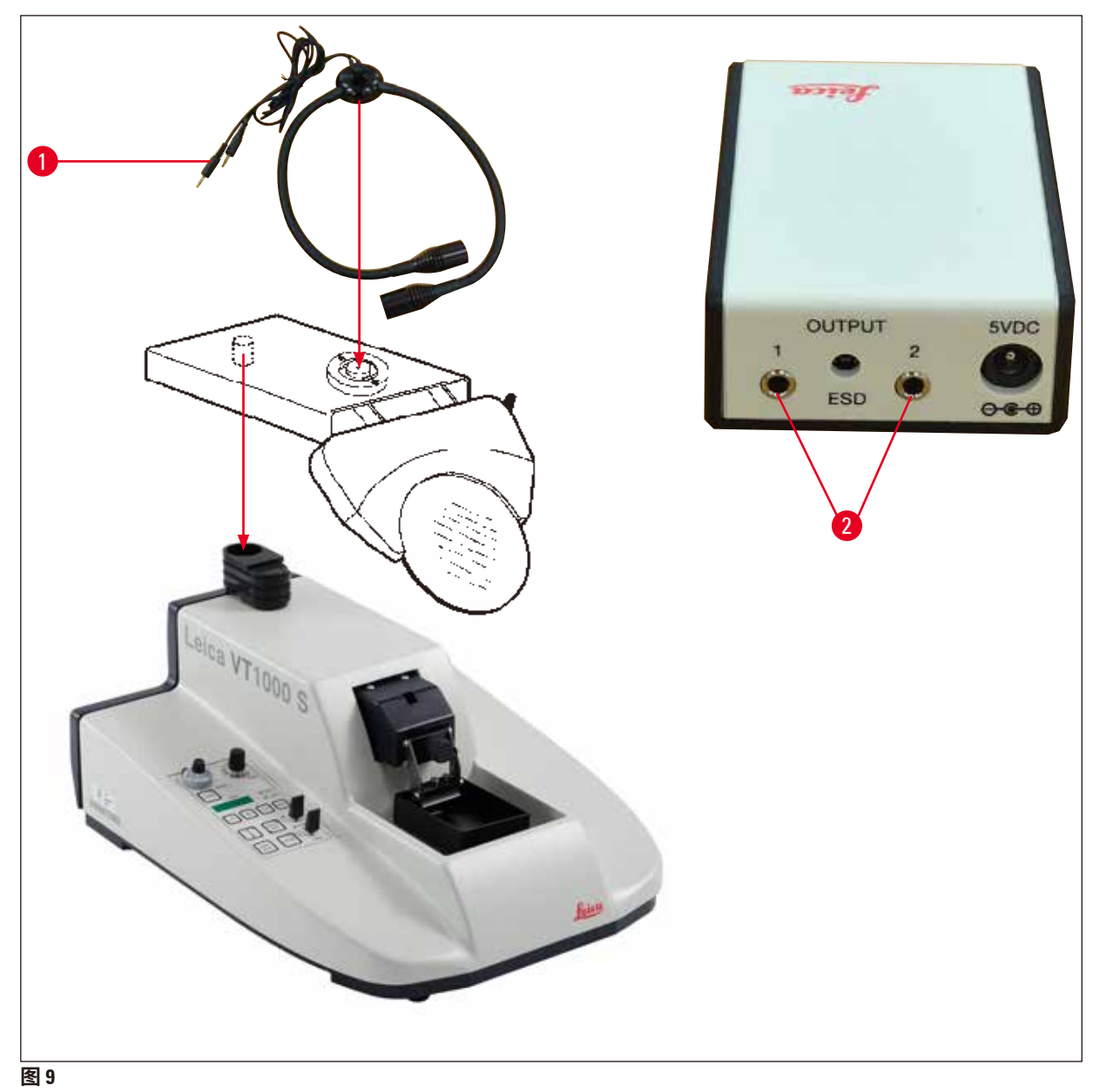

<span id="page-19-0"></span>8. 连接仪器背面的选配脚踏开关。 9. 将电源线插入到壁装插座中。

10. 开启仪器 (主开关)。

## <span id="page-20-0"></span>**5.3 操作元件及其功能** — **Leica VT1000 S**

#### ╱╲ **注意**

练习使用控制器时不要插入刀架。只有在已经完全熟悉所有控制功能后才能插入刀架。

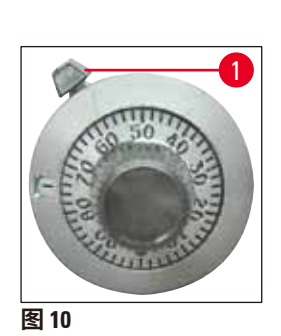

<span id="page-20-1"></span>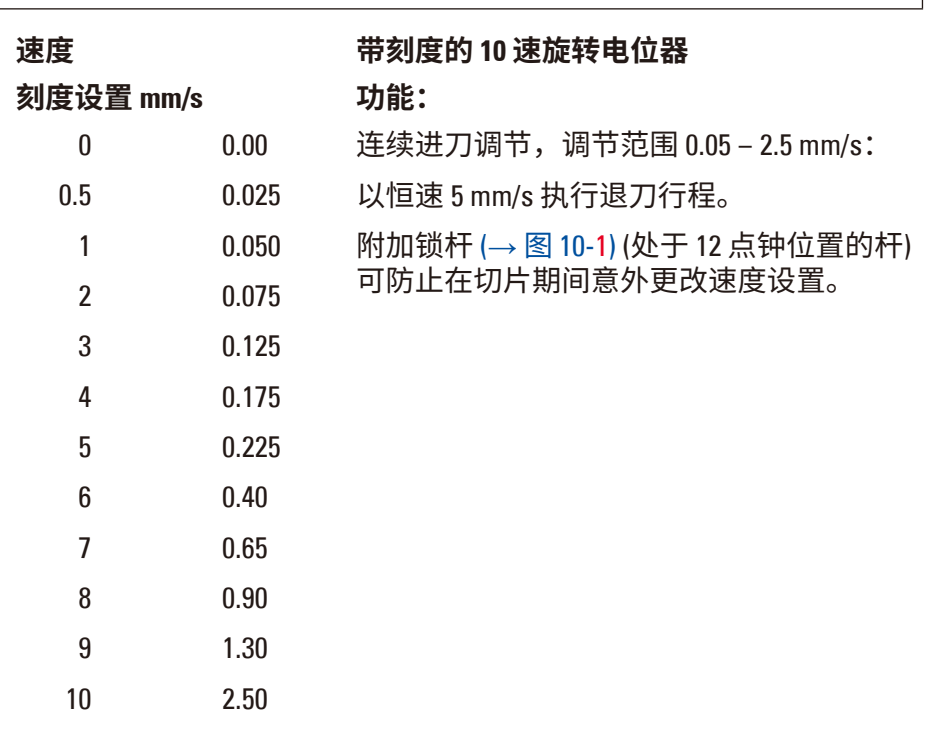

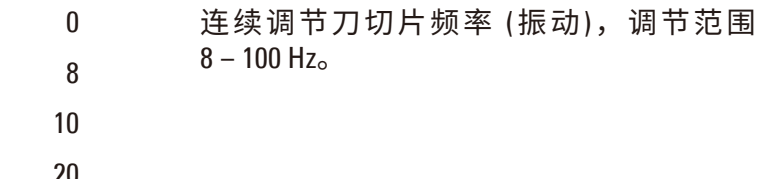

**刻度设置 Hz 功能:**

**频率 频率带有 0 到 10 刻度的旋钮**

**图 11** 

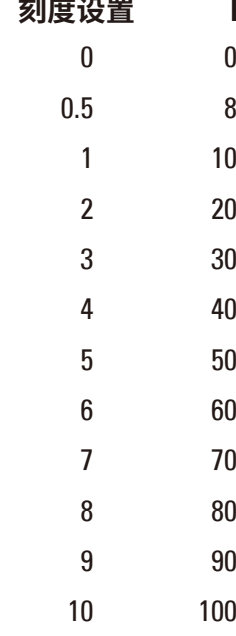

### Leica VT1000 S **21**

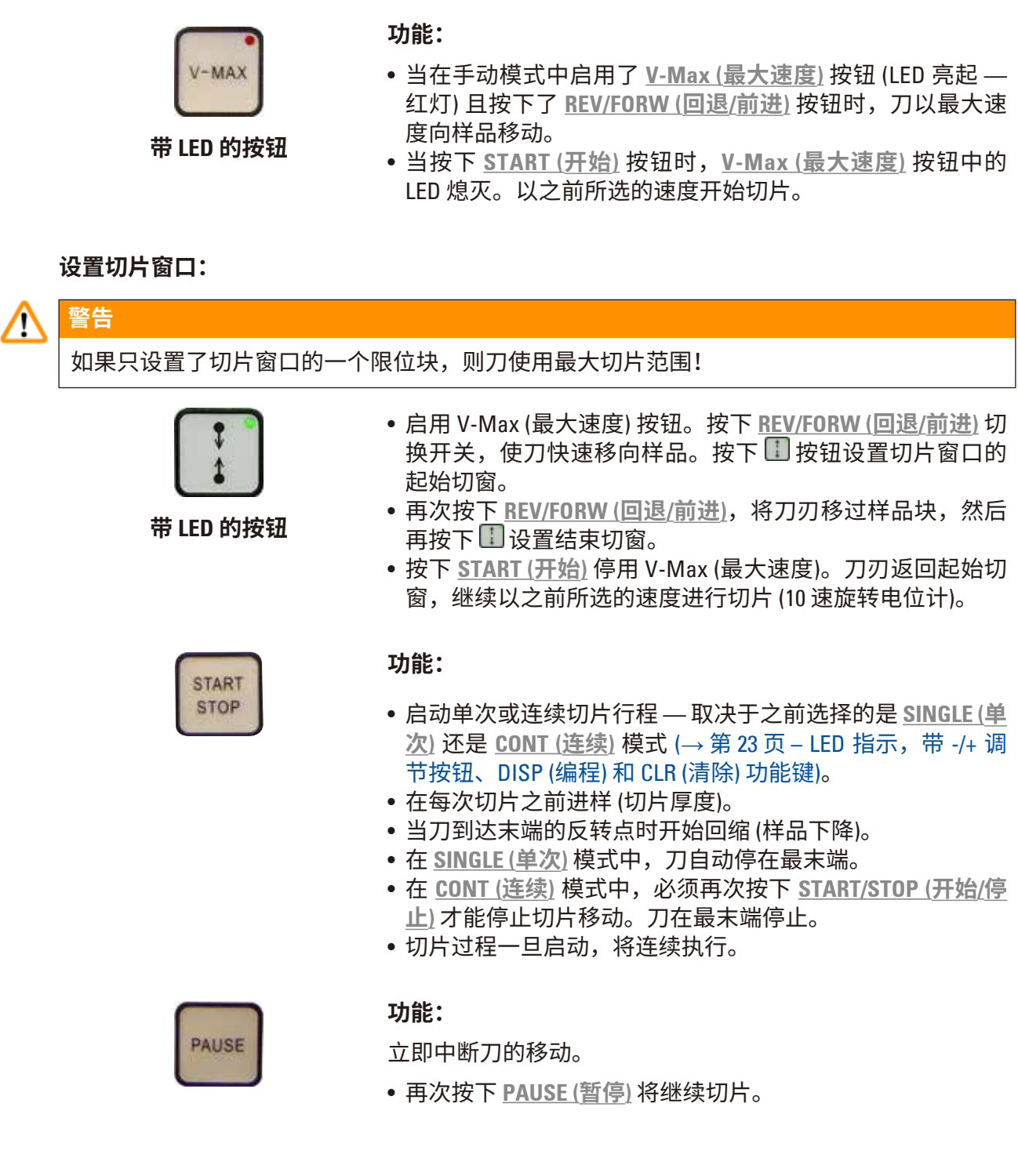

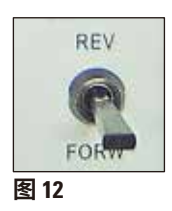

**切换开关**

**功能:**

用于将刀移向样品。

也可用于手动切片。

出于安全考虑,只有按住切换开关时才执行 **FORW (前进)** 移 动;一旦开关锁定就位,立即完成 **REV (回退)** 移动。

若要在到达最末端之前停止 **REV (回退)** 移动,将切换开关手动 切换回其中心位置。

**REV/FORW (回退/前进)** 开关还可用于停止通过按下 **START/ STOP (开始/停止)** 按钮启用的切片行程。

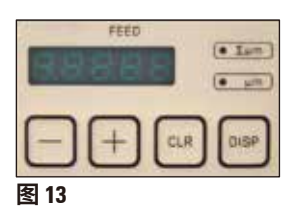

#### <span id="page-22-0"></span>**LED 指示,带 -/+ 调节按钮、DISP (编程) 和 CLR (清除) 功能键**

#### **LED 指示功能:**

指示所选的切片厚度或切片总厚度。

**-/+ 按钮的功能:**

选择切片厚度,范围为 0 到 999 μm,增幅为 1 μm。 在每个切片行程开始时进样 (使用预选的切片厚度)。

#### **DISP (编程) 按钮的功能:**

用于在两种操作模式之间选择:

"∑µm"= 切片总厚度

"µm"= 切片厚度

**功能:**

#### **CLR (清除) 按钮在切片总厚度模式中的功能:**

将在切片总厚度模式 (Σμm) 中指示的数值设为零。

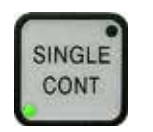

**带 LED 的按钮**

- 在单次行程 (1 个切片行程**/**1 个回退行程) 和连续行程 (连续切 片,直到按下 **START/STOP (开始/停止)** 按钮) 之间切换。
- 若要在 **CONT (连续)** 模式下将刀停在最末端,按下 **START/ STOP (开始/停止)** 按钮。
- 完成正在执行的切片行程,刀将停在所选的切片范围的 末端。

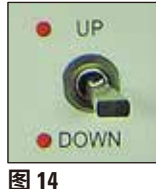

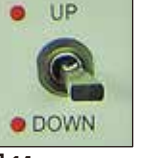

#### **切换开关**

**功能:**

• 电动调节缓冲盘的高度。最大行程:15 mm (= 样品的总 垂直行程)。

分别通过声音警告信号和红色 LED 指示缓冲盘的最上端和 最末端位置。

在刀移动期间,**UP/DOWN (上/下)** 切换开关不能操作。

需要向**下**移动时,切换开关可锁定在 **DOWN (下)** 位置;需要 向**上**移动时,必须按下切换开关并保持在 **UP (上)** 位置。

在切换开关锁定于 **DOWN (下)** 位置期间,当到达最低位置 时,将发出一个声音信号和一个视觉信号。一旦开关解锁, 缓冲盘自动上升,直到关闭两个信号为止。

• 若要选择回缩厚度,停用回缩或设置 Leica VT1000 S 警告信号 的音量,按下以下功能键组合:

#### **音量调节:**

- 按下 **DISP (编程)** 按钮,选择切片厚度模式 ("µm")。
- 同时按下 **CLR (清除)** 和 **+** 按钮。显示:"BE 15"。 此时可通过 **-/+** 按钮调节音量。 "0"相当于没有声音信号。
- 若要退出编程模式,按下 **CLR (清除)**。

#### **调节回缩**

- 在编程模式下,按下 **DISP (编程)** 显示样品回缩菜单。
- 显示:"LO"。
- 按下 **-/+** 按钮设置样品回缩值,范围为 1 到 999 µm;或者选 择"0"禁用该功能。
- 所选值将显示在 FEED (进样) 窗口中。
- 按下 **CLR (清除)** 退出菜单功能。

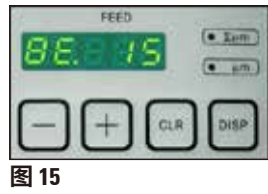

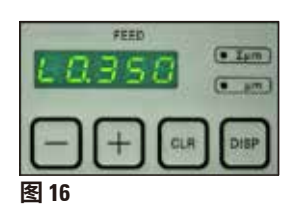

#### <span id="page-24-0"></span>**5.4 调节振幅**

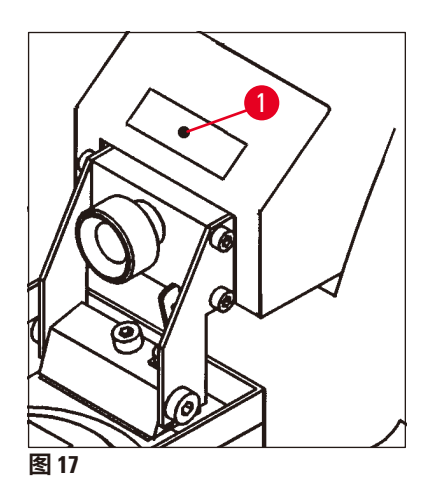

• 若要获得最佳切片结果,需要根据切片的样品类型 来调节振幅。

为此:

- 用一把 2.5 号的内六角扳手松开紧固螺丝 (→ 图 [17-1\)](#page-24-1),用手 指将偏心装置固定在底部。 可选择的振幅位置从左到右依次为: 0.2 mm; 0.4 mm; 0.6 mm; 0.8 mm; 1 mm。
- <span id="page-24-1"></span>• 将振幅紧固螺丝滑动到所需的振幅位置,然后紧固。

#### **注意** Œ

调节振幅设置时,不要卸下紧固螺丝,只需拧松即可。 仪器在发货时将振幅设为 0.6 mm。

#### **5.5 Leica VT1000 S 日常操作**

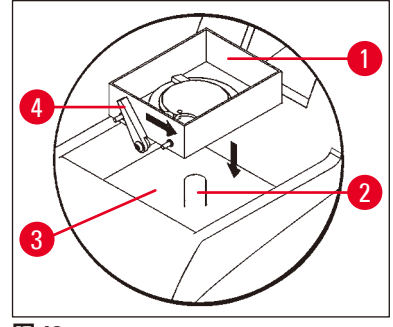

- 将缓冲盘 (→图 [18-1\)](#page-24-2) 安装到冷却槽 (→图 [18-3\)](#page-24-2) 内的螺栓 (→ 图 [18-2\)](#page-24-2) 上。
- 重新将锁杆 (→ 图 [18-4\)](#page-24-2) 转到右侧 (按箭头方向) 固定缓冲盘。
- 通过 **UP/DOWN (上/下)** 切换开关将缓冲盘下降到最低位置 (以声音信号和红色 LED 指示)。
- 将切换开关返回中间位置 声音信号停止。
- 必要时, 将碎冰倒入冷却槽 (→ 图 [18-3\)](#page-24-2)。
- 将冰冷的缓冲液注入缓冲盘 (→ 图 [18-1\)](#page-24-2)。

<span id="page-24-2"></span>**图 18** 

• 用腈基丙烯酸酯粘合剂 (→ 图 [19\)](#page-24-3) 将样品固定到样品托上。

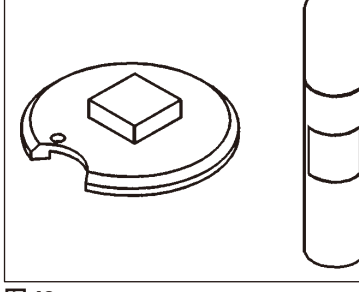

<span id="page-24-3"></span>**图 19** 

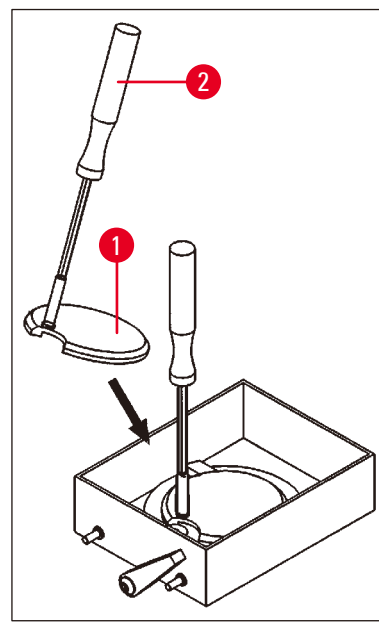

<span id="page-25-0"></span>**图 20** 

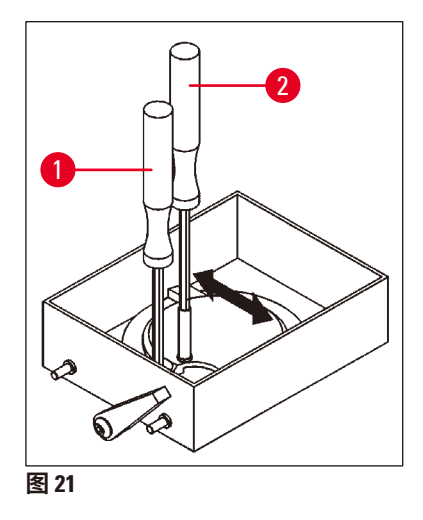

• 使用控制器 (→ 图 [20-2\)](#page-25-0) 将带有样品的样品托 (→ 图 [20-1\)](#page-25-0) 插入 到缓冲盘。

- 用控制器 (→ 图 [21-2\)](#page-25-1) 将样品托旋转到所需位置。用 3 号内六 角扳手 (→ 图 [21-1\)](#page-25-1) 紧固。
- 紧固螺丝或任何一个夹持装置均不得位于样品托的间隙上 方,因为在这些位置无法夹紧样品托。
- <span id="page-25-1"></span>•卸下控制器 (→ 图 [21-2\)](#page-25-1)。

### **调整角度**

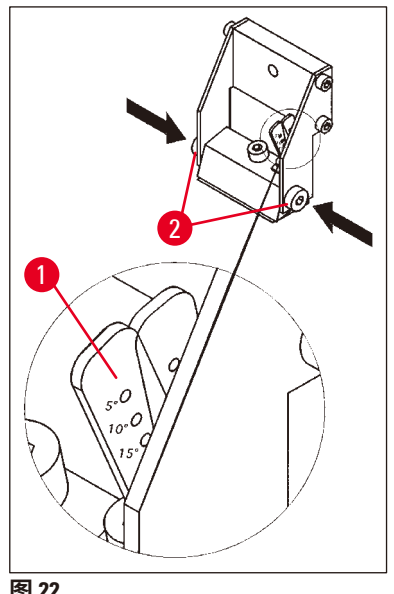

• 调整刀架的角度 (→ 图 [22-1\)](#page-26-0)。

为此:

- 拧开两个侧向螺丝 (→ 图 [22-2\)](#page-26-0) (使用 3 号内六角扳手)。
- 使用调节杆 (→ 图 [17-1\)](#page-24-1) 选择所需的角度。
- 拧紧两个螺丝 (→ 图 [22-2\)](#page-26-0) 固定所选的角度。

<span id="page-26-0"></span>**图 22** 

## **注意**

Leica VT1000 S 无需在每次换刀时重新调整角度。只有在因为技术原因,有应用要求时才进行调 整 (例如,不同类型的组织)。

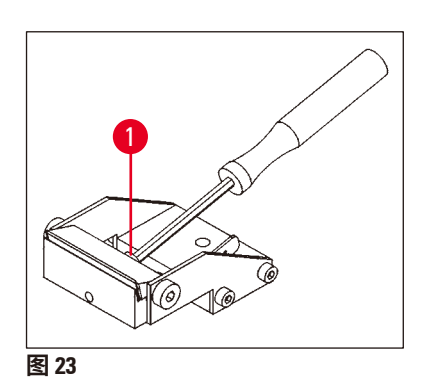

• 若要插入刀片,松开刀架上的紧固螺丝 (→ 图 [23-1\)](#page-26-1)。 • 清洁刀片。

- <span id="page-26-1"></span>1 2 ശ **图 24**
- 将刀片插入到刀架 (→ 图 [24-1\)](#page-26-2) 中。
- <span id="page-26-2"></span>• 用紧固螺丝 (→ 图 [24-2\)](#page-26-2) 固定刀片。

#### ∧ **警告**

刀片必须紧紧抵靠刀架内限位块的整个长度。 刀片必须夹紧,与两个刀架夹爪的前缘平行。

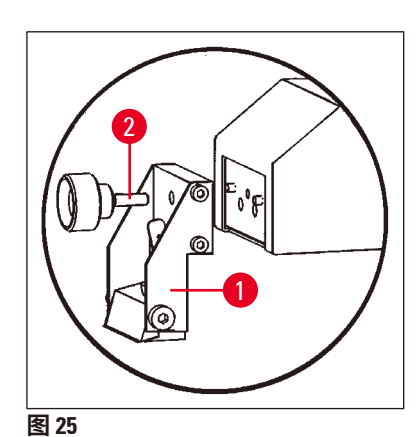

- 用刀架紧固螺丝 (→ 图 [25-2\)](#page-27-0) 固定刀架 (→ 图 [25-1\)](#page-27-0)。
- 使用 **REV/FORW (回退/前进)** 摇杆按钮,使刀刃处于样品的后 边缘的正后方 (从用户视角看)。
- 将 **UP/DOWN (上/下)** 摇杆按钮拉到 UP (上) 方向,并将其保 持在该位置,直到样品表面略微处于刀刃面下 (参见箭头  $(\rightarrow \textcircled{\textcircled{\small\times}} 26-1)$  $(\rightarrow \textcircled{\textcircled{\small\times}} 26-1)$ )。

<span id="page-27-0"></span>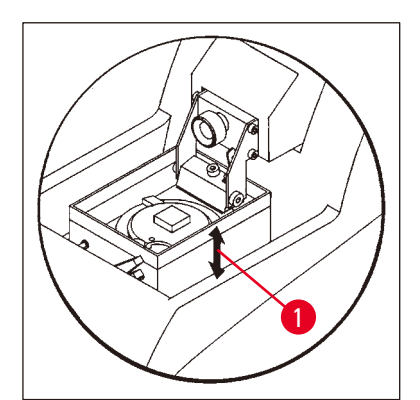

- 使用旋钮 **SPEED (速度)** 和 **FREQ (频率)** 选择切片速度和切片 频率。
- 使用 **+/-** 按钮设定一个修块切片厚度。
- 使用 **SECTIONING WINDOW (切片窗口)** 按钮设定一个适合于 样品大小的切片范围。
- 将 **SINGLE/CONT (单次/连续)** 按钮切换到 **CONT (连续)**。 按下 **START/STOP (开始/停止)** 按钮。 仪器现在开始以所选的修块厚度进行样品修块,直到再次按 下 **START/STOP (开始/停止)** 按钮为止。
- 一旦达到所需的样品切片平面,使用 **+/-** 按钮选择所需的切 片厚度。

<span id="page-27-1"></span>![](_page_27_Figure_13.jpeg)

![](_page_27_Figure_14.jpeg)

<span id="page-27-2"></span>**图 27** 

- 按如下操作进行切片:
- 通过 **+/-** 按钮设定期望的切片厚度。
- 将 **SINGLE/CONT (单次/连续)** 按钮切换到 **SINGLE (单次)**。
- 按下 **START/STOP (开始/停止)** 按钮。 仪器此时将生成一个切片 (→ 图 [27-1\)](#page-27-2)。当切片完成后,刀将 自动停在样品后的最末端 (从用户视角看)。
- 按左图所示,用刷子 (→ 图 [27-2\)](#page-27-2) 捞取切片,将其安放到载玻 片 (→ 图 [27-3\)](#page-27-2) 上。

#### <span id="page-28-0"></span>**5.6 每日例行维护和关闭仪器** — **Leica VT1000 S**

<span id="page-28-1"></span>完成所有日常程序后,执行下列操作:

- 关闭仪器背面的主开关。
- 将放大镜盖罩在放大镜上。
- 取下刀架。
- 从刀架中取出刀,并以正确安全的方式处置。
- 取下样品托,平放在载物台上。
- 使用单面刀片取下样品。然后从样品托上去除腈基丙烯酸酯粘合剂残留物。
- 取下并清空缓冲盘。正确处置缓冲盘中的物品。
- 排干冷却槽。

为此,从仪器背面的管座上松开管子,将冰水混合物倒入适当的容器中。然后用干布擦干。

![](_page_28_Figure_12.jpeg)

# <span id="page-29-0"></span>**6. 故障:含义和故障处理**

#### **警告** Λ

使用定位样品托时,在开启仪器后,将缓冲盘直接移至最低位置!

![](_page_29_Picture_491.jpeg)

![](_page_30_Picture_273.jpeg)

![](_page_31_Picture_225.jpeg)

 $\mathbf \Omega$ **注意**

由于必须由用户操作的紧固螺丝无法密封,因此,这些情况可能会不可避免地时常发生。

#### Δ **警告**

如果在重新拧紧紧固螺丝后,咔嗒声没有停止,请立即致电技术服务部。 此时不得使用仪器。

## <span id="page-32-0"></span>**7. 清洁和维护**

#### **7.1 清洁仪器**

#### **警告** ╱╲

务必取出刀片,然后再从仪器上拆下刀架。刀不用时,务必将刀片放回刀盒! 使用清洁剂时,遵守制造商的安全说明和实验室的工作安全规定。 清洁外表面时,不得使用二甲苯或含有丙酮或二甲苯的溶剂。精加工面不耐二甲苯或丙酮! 确保清洁过程中液体不会进入仪器内部。

#### **每次清洁前,请执行下列准备步骤:**

- 关闭仪器,断开电源插头。
- 从刀架上取下刀片,并插入刀盒底部的收纳槽中。
- 取下刀架进行清洁。
- 从缓冲盘上取下样品托,平放在载物台上。使用单面刀片小心地取下样品。
- 用镊子或刷子去除切片废屑。
- •取下缓冲盘,清空并用清水进行清洗 (→ 第 29 页 5.6 [每日例行维护和关闭仪器](#page-28-1) Leica VT1000 S)

#### **仪器和外表面**

必要时可以使用柔和的普通家用清洁剂或肥皂水清洁控制面板的油漆外表面,然后用布擦干。

仪器必须完全干燥后才能再次使用。

#### **清洁刀**

![](_page_32_Figure_16.jpeg)

用含酒精的溶剂清洁。

<span id="page-33-0"></span>![](_page_33_Picture_0.jpeg)

#### **7.2 更换保险丝**

#### **警告** ╱╲

更换保险丝之前,必须先关闭仪器,并完全拔下仪器电缆。仪器必须冷却,务必清空石 蜡缸。

更换保险丝时,只能使用随同仪器附送的备用保险丝,不得使用其他保险丝。

如果仪器完全不能工作,请首先检查电源插座的电源。

然后检查仪器背面的保险丝。

操作方法如下:

- 使用螺丝刀 (→ 图 [28-1\)](#page-33-1) 轻轻地撬起保险丝插件 (→ 图 [28-2\)](#page-33-1)。
- 取下保险丝插件 它包含两根保险丝 (→ 图 [28-3\)](#page-33-1)。
- 检查保险丝玻璃细管中的细线 (→ 图 [28-4\)](#page-33-1) 是否完整无损。如果不是,应更换保险丝 (标准配置 范围包括两根备用保险丝)。

# ∧

**警告**

在插入电源线并开启仪器之前,必须找出并纠正保险丝烧断的原因。

• 在保险丝插件中放入两根保险丝,然后再次启动仪器。

<span id="page-33-1"></span>![](_page_33_Picture_14.jpeg)

## <span id="page-34-0"></span>**8. 订购信息:备件、附件、耗材**

**8.1 订购信息**

![](_page_34_Picture_150.jpeg)

#### **8.2 脚踏开关**

![](_page_34_Picture_5.jpeg)

**脚踏开关**

脚踏开关是一个可选附件,它可替代 **START/ STOP (开始/停止)** 按钮。

**订单号: 14 0463 27415**

**图 29** 

#### <span id="page-35-0"></span>**8.3 缓冲盘**

### **8.3.1 S 型双壁缓冲盘**

**注意**

# I

使用双壁缓冲盘时,必须按照装配说明书先安装流式制冷器,然后才能操作样品。

![](_page_35_Picture_5.jpeg)

图30

![](_page_35_Picture_7.jpeg)

<span id="page-35-1"></span>**图 31** 

管夹将缓冲液加注管固定在适当位置上,它可 安装在双壁缓冲液盘上。

首先将软管 ((→ 图 [31-1\)](#page-35-1),包括在双壁缓冲盘 的标准配置中) 连接到 Julabo 循环制冷器/冷却 器 FL300 的背面,然后将另一端连接到空缓冲 盘。先连接左侧更加轻松。为此,后拉锁定联 轴节,固定软管,然后松开联轴节,直至听到 咔嗒一声卡入就位。

• 包括用于连接循环制冷器/冷却器的软管 套件。

**订单号: 14 0463 46423**

#### <span id="page-36-0"></span>**8.4 放大镜、LED 照明**

![](_page_36_Picture_2.jpeg)

图<br>32

#### **放大镜**

- 插入到固定装置中。
- **订单号: 14 0462 31191**

#### **双臂 LED 高功率照明灯模块**

• 将放大镜安装固定在仪器上以后,再将双 臂 LED 高功率照明灯模块固定在放大镜上。 然后将其与 LED1000 高功率照明灯模块相 连接。

**订单号: 14 6000 04826**

![](_page_36_Picture_12.jpeg)

• 作为双臂 LED 高功率照明灯模块的光源。

**订单号: 14 6000 04825**

Leica VT1000 S **37**

![](_page_36_Picture_17.jpeg)

**图 33** 

<span id="page-37-0"></span>**8.5 Julabo 循环制冷器/冷却器 FL300**

![](_page_37_Picture_2.jpeg)

循环制冷器/冷却器连接于 Leica VT1000 S 和 Leica VT1200/Leica VT1200 S 的双壁缓冲盘。 可选温度范围:-20 °C 至 +40 °C。

**推荐的制冷介质: Antifrogen N 14 0481 45443**  水混合物 (50 %/50 %)

#### **应用示例:**

如果 (环境温度为 20 – 22 °C 时) 要使缓冲槽中 达到温度 4 ℃, 则必须选择设定值 0.5 - 2 ℃。

**图 34** 

**注意**

![](_page_37_Picture_9.jpeg)

更多信息请参见随同本仪器附送的使用说明书。

## <span id="page-38-0"></span>**9. 保修和服务**

#### **保修**

徕卡显微系统 (上海) 有限公司保证交付的合同产品采用了基于徕卡内部测试标准的全面质量控 制程序,而且产品完好,符合所有技术规范和/或规定的保证特征。

保修范围以达成协议的内容为基础。您的徕卡销售机构或向您出售合同产品的机构的保修条款 应为专有适用。

#### **维护信息**

如果您需要客户技术支持或备件,请联系您的徕卡销售代表或向您出售仪器的徕卡经销商。

请提供以下信息:

- 仪器的型号名称和序列号。
- 仪器所在地点和联系人姓名。
- 服务请求的原因。
- 交付日期。

#### **报废和处置**

仪器或仪器部件必须按照本地现行的适用规定进行处置。

<span id="page-39-0"></span>![](_page_39_Picture_0.jpeg)

## **10. 消毒证明书**

任何要退回徕卡显微系统 (上海) 有限公司或要现场维修的产品,都必须按正确的方法进行清洗 和消毒。请访问徕卡网站 www.LeicaBiosystems.com 上的产品菜单,查找专用的消毒证明书模 板。该模板用于收集所有要求的数据。

退回产品时,应随附一份填写完整并签名的确认书,或交给服务技术人员。如果退回产品时未 随附此确认书,或确认书填写不完整,相关责任由发送方承担。若公司认为退回的机器存在潜 在危害时,会将其退还,相关费用及风险由发送方承担。

# <span id="page-40-0"></span>**11. 危险物质信息**

![](_page_40_Picture_209.jpeg)

#### 产品中有毒物质的名称及含量 **Names and Contents of the Hazardous Substances**

below the limit requirement of GB/T 26572.

×:表示该有害物质至少在该部件的某一均值材料中的含量超出 GB/T 26572 规定的限量要求。 Indicates that said hazardous substance contained in at least one of the homogeneous materials used for this part is above the limit requirement of GB/T 26572

本产品的环境友好使用期限是:

The Environment Friendly Using Period for this product is:

![](_page_40_Picture_8.jpeg)

www.LeicaBiosystems.com

![](_page_43_Picture_1.jpeg)

徕卡显微系统 (上海) 有限公司 中国 (上海) 自由贸易试验区 金藏路 258 号T20-1幢1层、2层、3层A区、4层A区、6层、T20-5幢301室 邮编: 201206 电话: +86 (21) 58994990

![](_page_43_Picture_4.jpeg)